# 法人運営システム導入と所内システム連携

# *Introduction of Independent Administrative Institutions System and Cooperation with Existing Systems*

新田 仁 \* 石島 请 \* 平松 初珠 \* *Hitoshi Nitta Dai Ishijima Hatsumi Hiramatsu* 中西 隆 \* *Takashi Nakanishi*

(2012 年 7 月 2 日 受理 )

キーワード:情報,システム,連携,オープンソース,**Java**,**PHP**,**Ajax**,**JSONP**,出退勤管理

## **1.** はじめに

2012 年 4 月 1 日,大阪府立産業技術総合研究所 ( 以 下,産技研)は地方独立行政法人に移行し、これに伴 い,大阪府総務事務システムが担っていた出張休暇管 理や財務管理などの総務関係の業務が,新規導入され た法人運営システムに移行した.同時に,これまで大 阪府総務事務システムは大阪府庁内イントラネット, 研究管理等を担う産技研所内システム<sup>1)</sup>は所内イント ラネット,と別ネットワークに分断されていたが,法 人運営システムは,所内イントラネットに配置したた め,職員は,大阪府庁内イントラネット用端末と所内 イントラネット用端末の間を移動する必要がなくな り,さらには,顧客情報と財務情報の連携など新たな メリットも生まれた. 本稿では、法人運営システム導 入の経緯や,所内システムとの連携に関連して,新た に開発したプログラムについて報告する.

## **2.** 法人運営システムの導入

 本章では,新規導入した法人運営システムの概要と その導入や運用について述べる.

**2.1** 法人運営システムの概要

1.「はじめに」で説明した総務関係の業務を行う場

\* 顧客サービス室 業務推進課

合,一般の企業では豊富に用意されている市販の業務 パッケージシステムを導入する場合が多い. 多くの市 販のパッケージシステムが用意されている理由は,一 つのパッケージシステムで多くの企業の業務を管理で きるからである.

 一方,自治体や独立行政法人などは,その数が一般 的な企業に比べて圧倒的に少なく,業務システムの種 類も少ない.さらに独立行政法人は,自治体と企業と の中間ともいうべき存在であり,その業務に関連する 法令や規則も多岐にわたっている. そのため、既存の 自治体向けの業務システムでは,我々の業務をカバー できるものが存在しなかった.そこで,自治体向けの システムを開発している複数のベンダーに,不足して いる部分を開発してもらい,既存のもので足りる部分 についてもカスタマイズが可能かを問い合わせた. そ の中で市町村などへの導入実績があり,開発期間が間 に合うものを導入することとなった.

#### **2.2** 法人運営システムの導入と運用

 法人運営システムは大きく以下の 3 つのシステムに 分類することができる.

- 1. 人事給与・庶務事務システム
- 2. 文書管理システム
- 3. 財務会計システム

これらのうち, 1. および 2. は、自治体向けシステム をカスタマイズすることによって既存のシステムが利 用可能であった.一方,財務会計については,会計に

関係する法令や規則が自治体に適用されるものとは異 なっており、この部分の開発をベンダーに依頼した.

開発期間は平成23年度の単年度しかなく、産技研 の財務会計担当者からのヒアリング,ベンダーによる コーディング, 両者によるテストなどを、約8ヶ月間 で行う非常に厳しいスケジュールが組まれた. また, 後述のとおり,財務会計システムは,既存の所内シス テムとの連携が必要であり、この部分については、独 立行政法人化まで 2 ヶ月しかない中での対応が求めら れ,より厳しいスケジュールとなった.

 また,法人運営システムを動作させるためのサーバ ならびにネットワーク環境の構築と導入後の運営担 当として,インフラ基盤チームが組織され,前述した 3 つの業務システムの担当者もそれぞれチームを組織 し,計 4 チームでシステムの導入にあたった.

#### **2.3** インフラ基盤チームへの参画

 法人運営システムを動作させるサーバとネットワー クの導入ならびに運用を担当するインフラ基盤チーム には,本稿の執筆者である情報システム管理者があた ることになった.このチームの最初の仕事は,ベンダー から提示された資料にもとづき,物理的・論理的にサー バをどこに配置するかを決定すること,ならびにそれ らの仕様を作成することであった.

 次章で説明する所内システムと異なり,法人運営シ ステムはプロプライエタリな ( オープンソースではな い)システムで動作する. これまでは、このような比 較的規模の大きいプロプライエタリなシステムの導入 実績がなく,ベンダーとの交渉経験がほとんどなかっ たため,導入にあたっては十分な打ち合わせが必要で あった.

## **3.** 所内システムの概要

 ここで,法人運営システムと連携する所内システム について解説する.所内システムは,産技研の研究や 技術支援業務の効率化を目的に構築され,2001 年に 開発を始めて,10 年に渡り産技研の中核システムと して利用され続けている.

 所内システムの特徴の 1 つ目は,その大半を産技研 の情報分野の職員が開発していることである。このこ とは,所内システムの仕様変更や機能追加に柔軟に対 応できるというメリットをもたらしている.システム が組織に根付くためには,初期の仕様策定以上に,シ ステム運用開始後の利用者ニーズへの対応が重要にな る.システム開発を外注した場合,一定期間に限り不 具合の修正をしてもらえることが多いが、仕様追加な

ど,それ以外の対応については,有償になることが大 半である.有償となれば,利用者の細かいニーズがあ る場合でも,お金がかかるため,あきらめることが多 くなる.しかし,ニーズの放置は,「このシステムは 使いにくい」というイメージを利用者に徐々に植え付 け,最後には,誰も利用しないシステムになってしま う.職員がこのニーズに迅速に対応してきたことで, 所内システムが産技研に根付いたと言っても過言では ない.

また.職員がシステムを開発することは、職員のシ ステム構築におけるスキルやノウハウの蓄積というメ リットにもつながった.参考書や論文からは得られな い、実際にシステムを構築した経験は、産技研の使命 である中小企業支援に大いに貢献した.

所内システムの2つ目の特徴は、システムを Web アプリケーションによって構築したことである.Web アプリケーションとは,ホームページの仕組みを使っ て実現したアプリケーションソフトウェアあるいは サービスのことである.Web アプリケーションを利用 する際に,クライアント側で必要なソフトウェアはブ ラウザだけである. このため. OS や OS のバージョ ンに依存しにくく,多くのクライアント PC から利用 できる.また,Web アプリケーションは,システム に関わるデータを全て Web サーバ側に保持している ため,システムの仕様変更や機能追加は Web サーバ 上のデータ変更だけで完了し,クライアント PC ごと の作業が不要である. 産技研の所内システムは、利用 者のニーズに応えるために高い頻度でバージョンアッ プし、また、クライアント PC の数が 200台を超えて いることを考慮すると,システム更新の負担が少ない Web アプリケーションは、産技研の所内システムに最 適の仕組みであったと考えられる. なお, Web アプリ ケーションの開発において,確認メッセージの表示な どサーバのデータベースの参照が不要な処理について は,ブラウザ上で動作する JavaScript を用いている. JavaScript にはブラウザの種類やバージョンに依って, 実装上の差異が多く存在するが,この差異に依存しな いプログラミングをしたり, jQuery<sup>2)</sup> を利用したりす ることで,この問題を解決している.

所内システムの3つ目の特徴として、システムを構 成するソフトウェアにオープンソースソフトウェアを 採用したことが挙げられる.オープンソースソフト ウェアは無償で利用できるため,システム構築コスト の大幅な削減につながる。また、単にコスト削減だけ でなく,バージョンアップによる最新技術の適用効果 も考慮している.さらには,オープンソースソフトウェ

アは、プログラムソースが公開されているため、内容 を自由に変更できる.プロプライエタリソフトウェア の場合、仕様の変更は開発したソフトウェアメーカに 委ねられるため,仕様が壁となり,求める機能を実現 できないことも起こりうる.オープンソースソフト ウェアであれば,プログラムソースに対する十分な理 解が前提ではあるが,自ら仕様を変更し,必要な機能 を実現することが可能になる.

 これらの特徴をもつ所内システムは,複数のサーバ によって構成される. 以下でその中核を担う2つの サーバについて紹介する.

#### **3.1** 所内ポータルサーバ

所内ポータルサーバ<sup>3)</sup>は、所内システムのポータル ( 玄関 ) 機能や,各種研究管理,技術相談管理,情報 交換用の掲示板などのサービスを提供している.サー バを構成するソフトウェアとしては、OS に Linux (Ubuntu サーバ ),データベースに PostgreSQL,ロジッ ク部に Java, Java アプリケーションサーバに resin<sup>4)</sup> を採用している.Web アプリケーション開発に際して は、MVC モデルに基づいたプログラム構造の採用が 効率的と考え,その実現を支援するフレームワークと して主流となっている Struts<sup>5)</sup> を使用した. また、通 常,Struts では表示ページとして JSP を想定している が,ソースコードの視認性の良さなどを考慮し,同じ Jakarta プロジェクト<sup>6</sup>の成果物である Velocity<sup>7)</sup> を採 用した.

プログラム開発は, WindowsPC 上で Vine Linux OS を仮想マシンとして実行し,その上で NetBeans を Java 統合開発環境として利用している. OS を含めた 開発環境を仮想マシンとすることで,作業を行う PC を選ばず,さらに開発環境そのものをイメージバッ クアップできるため,安心して開発を行うことができ

3月8日 DO 午後 3:15 D - ND テアプリケーション 田田 システム 調 ※ ) - TRI-NITZ - Ne<br>12イル() 編集(E あ示(Y ナビゲート() ゾース(S ソファクタリンク 実行(S デバッ<br>- $99.99.08.99.09.09$ 3 3 3 5 B . G. **Communication** ステップ  $\cos n - b$ CVS ルートとして定義される CVS リボジトリの場<br>所を指定します。 1. CVS ルート<br>2. チェックアウトするも<br>ジュール  $\sqrt{2}$  $122 - 102 - 7$ **ZONSWEIGHT**  $\frac{1}{2}$  $\boxed{\scriptscriptstyle{0.55\%}}\boxed{\scriptscriptstyle{20.5\%}}\boxed{\scriptscriptstyle{20.5\%}}\boxed{\scriptscriptstyle{30.5\%}}\boxed{\scriptscriptstyle{0.65\%}}\boxed{\scriptscriptstyle{0.67\%}}$  $\begin{array}{c} \mathbf{0} \rightarrow 0.5 \\ \mathbf{0} \equiv 0.0018 \end{array}$ **II** O IBAETZ

**図 1** NetBeans の CVS チェックアウト画面

る.実行環境で使用している Java コンテナの resin は, NetBeans でサポートされていないため,開発環境に おける Java コンテナは Tomcat を使用している.

所内ポータルサーバのプログラム開発は、現在,複 数名で行なっていることから,バージョン管理を適切 に行い、デグレード (プログラム更新に伴う内容の退 化や品質の低下)の発生を未然に防止する必要があ る.これに対応するために,バージョン管理システム の CVS を導入した. NetBeans には CVS を管理する 機能が付属しており,別途,CVS サーバを準備すれば, 比較的簡単に CVS を利用することができる. 利用手 順としては,図1のようにNetBeansの起動後に,チェッ クアウトの画面を開き,CVS サーバの IP アドレスや ユーザ名などを入力した上で、"チェックアウト"を 行う. これにより、CVS サーバに保存された最新の バージョンのデータを開発端末に反映することができ る.ファイルの変更後は," コミット " を実行するこ とで、変更した内容を CVS サーバに書き戻すことが できる.また,同一ファイルを同じタイミングで,複 数の開発者が変更し,競合が発生した場合も,コミッ ト時に NetBeans が相違箇所を指摘し、CVS サーバの データとローカルのデータの不一致が解消されない限 り,コミットができないように制御する仕組みとなっ ている.

#### **3.2** 試験・歳入管理サーバ

試験・歳入管理サーバ<sup>8)</sup>は、以下の業務を提供する ものである.

- 1. 依頼試験
- 2. 機器開放・施設開放

3. 上二件の収入 (歳入)

 なお,収入管理とそれに付随する帳票の出力につい ては外部のソフトウェアベンダーにその開発を依頼し た.このサーバを構成するソフトウェアは以下のとお りである.

- ・OS: FreeBSD
- ・データベース : PostgreSQL
- ・アプリケーションロジック : PHP
- ・Web サーバ : Apache

Web アプリケーションの開発については,フレーム ワークなどの仕組みは用いていないが,個々の業務で 共通する部分を部品化することによって開発の効率を 高めている.利用者視点においても,負担の軽減を目 的として,類似の処理を実施する場合は,過去に入力 した内容を検索し,それをコピーできるようにするな どの処理を組み込んでいる.

## **4.** 法人運営システムと所内システムの連 携

前述のとおり,法人運営システムと所内システムは産 技研の所内イントラネットを介してつながった。ここ では、双方のシステムの連携を支援する仕組みや、連 携を活用して実現したサービスの開発事例を紹介す る.

#### **4.1** 顧客情報の共有支援

 依頼試験,機器開放などの有料サービスを利用した 顧客への請求書発行は、法人運営システムが担う. し かし,請求書に記載する郵便番号,住所,氏名などの 顧客情報は、所内ポータルサーバのデータベースに記 録されている. このような場合、所内ポータルサーバ に顧客情報を提供するインターフェースを用意し、法 人運営システムが所内ポータルサーバの顧客情報を参 照するのが一般的である. しかし、法人運営システム には外部サーバへ接続する機能がなかった. このまま では,法人運営システムと他のサーバの連携が全くで きないため,法人運営システムの開発業者と交渉し, CSV ファイルのインポート機能が追加されることに なった.この機能は,法人運営システムが提供するファ イル共有フォルダに顧客情報を記録した CSV ファイ ルを保存し、取り込み処理を行うことで、法人運営シ ステム内のデータベースに顧客情報を流し込むもので ある. 取り込み処理を手動で行う必要はあるが、手入 力で顧客情報を入力することに比べれば,大幅な省力 化につながる. この機能を用いるにおいて、注意しな ければならないのは、CSV ファイルのインポート機 能は,顧客情報の新規登録にしか対応できない仕様に なっていたことである.つまり,顧客情報に変更があっ た際には,法人運営システムの顧客情報編集画面にお いて手作業で変更しなければならない.当初の計画で は,法人運営システムの運用開始前に,所内ポータル サーバの全顧客情報を CSV ファイルに出力し,上記

インポート機能を用いて法人運営システムに顧客情報 を一括登録する予定だった.しかし,この場合,顧客 情報に変更があった場合,所内ポータルサーバでの顧 客情報変更処理に加えて,法人運営システムでの顧客 情報変更処理も行う必要があり,事務作業の負担が大 きくなってしまう.そこで,法人運営システムの運用 開始時は,システムに顧客情報を登録せず,請求対象 となった顧客情報だけをその都度,法人運営システム に登録する方法を採用することにした.この方法であ れば,変更がある顧客が未だ有料サービスを利用した ことがなければ、法人運営システムには対象の顧客情 報が登録されていないため,所内ポータルサーバの顧 客情報を変更するだけで済む.

 この方法を実現するためには,請求が発生した顧客 を日々把握する必要があるが,この情報は,所内シス テムの試験・歳入管理サーバに保存されている.そこ で,図 2 に示すように,試験・歳入管理サーバ,所内 ポータルサーバ,管理端末のそれぞれに処理プログラ ムを用意し,法人運営システムに請求対象の顧客情報 を送り込む仕組みを構築することとした.以下に,各 サーバおよび,管理端末で動作する処理プログラムに ついて説明する.

4.1.1 試験・歳入管理サーバ

 依頼試験や機器開放などの有料サービスを利用した 場合,請求書発行のために,その内訳や合計金額など の情報も法人運営システムに伝達する必要がある。こ れについても,法人運営システムに付属する CSV ファ イルのインポート機能を活用することとした. 請求書の発行は,前日までに処理の終了した依頼試験 および機器開放などが対象となる.そこで,夜間にバッ チ処理として,必要な CSV ファイルを生成する機能

CSV ファイルの形式は、法人運営システムの仕様 で厳密に定められており,文字数が異なる,あるいは 情報の形式が違っているといった小さな不具合があっ

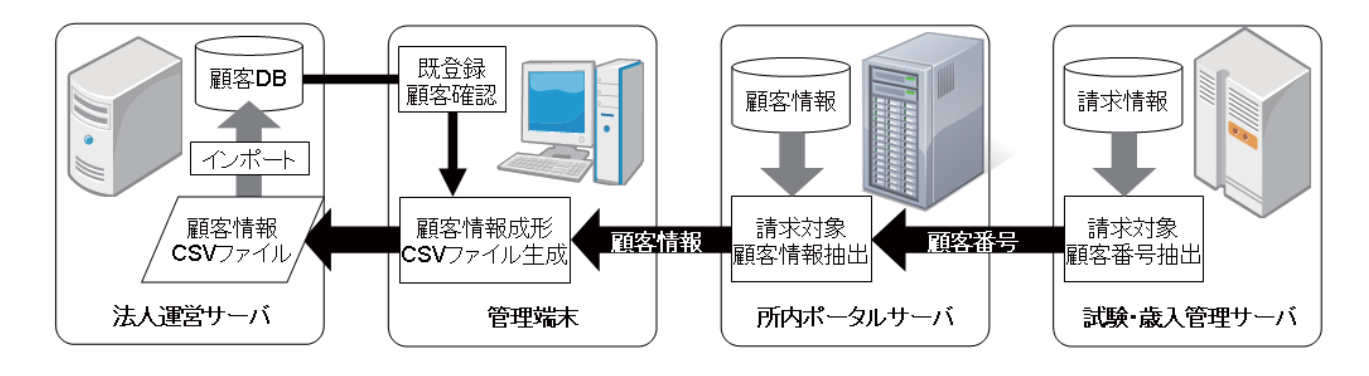

を追加した.

**図 2** 法人運営サーバへの顧客情報登録の流れ

た場合,その CSV ファイルは法人運営システムでは 全く処理できない. そのため、CSV による連携プロ グラムの開発には細心の注意を要した.

 また,法人運営システムが出力する帳票のレイアウ ト上の問題から,一度決定した仕様から項目名の文字 数が変更になるなど,ヒアリング → 開発 → テストの サイクルは年度末ぎりぎりまで続くこととなった.

4.1.2 所内ポータルサーバ

 所内ポータルサーバでは,試験・歳入管理サーバが 提供する未請求の顧客番号に紐付く顧客情報を生成す る. 顧客情報の生成プログラムは, Java サーブレッ トとして開発した.生成プログラムは毎日定時に自動 実行するが,何らかのトラブルで顧客情報の生成に失 敗した場合に,任意のタイミングでシステム管理者が 生成作業を行えるように,ブラウザから簡単に実行で きる Java サーブレットを採用した.このサーブレッ トは実行すると、試験·歳入管理サーバから HTTP 経由で顧客番号が記載された CSV ファイルを取り込 み,顧客番号に紐付く顧客情報を所内ポータルサーバ のデータベースから抽出し,結果を管理端末からの ODBC 接続を許可したデータベースに保存する.

 顧客情報の処理においては,所内システムで顧客情 報を管理するテーブルの構造と,法人運営システムの 要求するデータ構造に大きな違いがあるため,これを 吸収するプログラムが必要になった. 特に、住所につ いて,所内システムでは「住所」という1つのフィー ルドに保存しているのに対して,法人運営システムで は,「都道府県」「市区町村」「丁目」「番地」「方書」 の 5 つのフィールドに分ける必要があった. この課題 に対応するために,図 3 のような正規表現による住所 分割を行った.

 分割のパターンマッチについて,当初は,「都道府県」 は「都」「道」「府」「県」のいずれかで終わる文字列, 「市区町村」は「市」「区」「町」「村」のいずれかで終 わる文字列,という単純なパターンで分割していた.

しかし,例えば「三重県四日市市」を上記のパターン で分割すると,「三重県」+「四日市」+「市」となっ てしまい,市区町村フィールドに正しい住所が入らな い. この問題には、パターンで正しく分割できない住 所は、先に例外住所として分割することで対応した.

政令指定都市名をパターンに含めているのは、政令 指定都市については市区町村フィールドに「◯◯市 □□ 区」というパターンで分割するよう指定するため である.この指定をすることで,政令指定都市である 「大阪府堺市北区」は,「大阪府」+「堺市北区」と正 しく分割できる.一方,政令指定都市ではない「山口 県周南市公園区」の場合では,「◯◯市」というパター ンで分割され,「山口県」+「周南市」+「公園区」と 正しく分割できる.また,前述の「四日市市」のよう に,単純に分割できない市区町村名については例外指 定し,個別パターンとすることで正しい分割ができる ようになった.

 所内ポータルサーバでは,未請求の顧客情報生成 Java サーブレット以外にも、顧客番号を指定し当該顧 客の顧客情報を生成する Java サーブレットも用意し た.事務担当者が法人運営システムに顧客情報の登録 漏れを発見した際には,このサーブレットで顧客情報 を生成し,後述の管理端末での処理を行うことで対処 できるようにした.

4.1.3 管理端末

 管理端末では,未請求の顧客番号に紐付く顧客情 報から法人運営サーバのデータベースに登録されて いない新規顧客のデータを抽出し,新規の顧客情報 CSV ファイルを生成するための処理を行う.顧客情 報 CSV ファイルの生成プログラムは、VB.NET で開 発した.プログラムは,請求書発行手続きの一環とし て,担当者が毎朝実行する.このプログラムの実行に より,所内ポータルサーバのデータベースに格納され ている顧客情報が取り込まれ,法人運営サーバのデー タベースに既に登録されているかチェックされる. そ

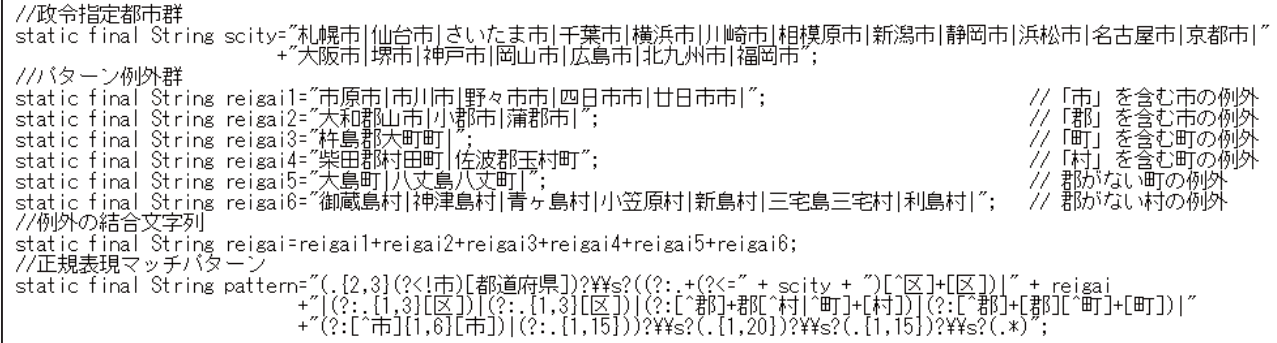

**図 3** 住所分割用正規表現マッチパターン

して,法人運営サーバのデータベースに格納されて いない顧客情報があれば,その顧客情報を顧客情報 CSV ファイルに書き込む.その際,法人運営サーバ の顧客 DB に登録できるよう指定されたフォーマット で書き込む.また,新規に登録するデータの抽出だけ でなく,すでに法人運営サーバに登録されているデー タがある場合,住所や部署に差異がないか比較する処 理も行っている.差異がある場合は,後で手作業で修 正する必要があるため,そのデータを別ファイルに保 存する.作成された顧客情報 CSV ファイルのデータ は,法人運営サーバ上で稼働するプログラムを介して, 顧客 DB に登録される.

#### **4.2** 住所変更警告機能

所内システムでは、顧客の来所時に図4に示す来所 受付画面を用いて来所受付処理を行っている.新規顧 客の場合は,会社名,氏名,住所などの情報を入力し 新規登録する.そして,顧客番号の情報が含まれたバー コードを印刷した顧客カードを渡す. 次回以降の来所 時には,顧客カードを提示してもらい,バーコードリー ダで顧客番号を読み取り,来所受付処理を行う.その 際,住所などの顧客情報の変更依頼があった場合は, 図 4 の画面上で当該情報を書き換えて登録することで 顧客情報が変更される. また、法人運営システムに登 録済の顧客の場合は,前述のとおり,別途,法人運営 システムの顧客情報の変更作業が必要になる.

 ここで注意しなければならないのは,有料サービス を利用後,まだ,請求書を発行していない顧客の住所 を変更する場合である.すでに会社の全機能が移転し ている場合は新住所に請求書を送るべきだが,費用支 出を担当する部署が移転していない場合には旧住所に 送る必要がある.この確認を受付で行うために,来所 受付画面で顧客情報を変更する際に,未請求のサービ ス利用実績のある顧客については,事前に警告を行う " 住所変更警告機能 " を構築することとした. 図5に、住所変更警告機能を実現する構成を示す.来

顧客 登 録 / 情 報 変 更<br><del>△114</del>40 会社II 初めての顧客の場合で<br>まず会社名で所属会社<br>音の顧客を指定してか 会社名 会社名力: 住所 工程 組の 5千万超~1億円 資本金<br>従業員数 1億超~3億円 3億円超  $0.6 - 20 / 0.21 - 50 / 0.51 - 100 / 0.101 - 300$ ホームペ 企業情報<br>強み·製品 キーワード 顧客情報 回じ会社の顧客を追加  $TRD-F$ 氏4 氏名力 所属 役職 TEI FAX  $E\ell - \mu$ この顧客情報を無効にする 無効化 利用者登制 利用回数 登録

**図 4** 来所受付画面

所受付処理は所内ポータルサーバが担っているが, サービスの利用実績は試験・歳入管理サーバのデータ ベースに保存されているため,試験・歳入管理サーバ に顧客ごとの未請求のサービス利用実績の有無を確認 できるインターフェースを PHP プログラムで用意し, それを所内ポータルサーバから参照する構成とした. 所内ポータルサーバから上記インターフェースを参照 するための方法として,jQuery による Ajax を採用し た. これは. 来所受付画面で登録ボタンを押した際に, 画面遷移することなく,住所変更警告を表示するため の措置である (図6). 一般に, JavaScript においては, 通常,セキュリティ対策のため,別ドメインからのデー タ取得ができない. 所内ポータルサーバと試験・歳入 管理サーバの間の通信もこの制約を受ける. この制約 を回避する方法として,JSONP を採用することとし た. JSONP は, HTML における Script タグの src 属性 のデータについては,上記制約を受けないことを利用 し. 別ドメインのサーバとの JavaScript による通信を

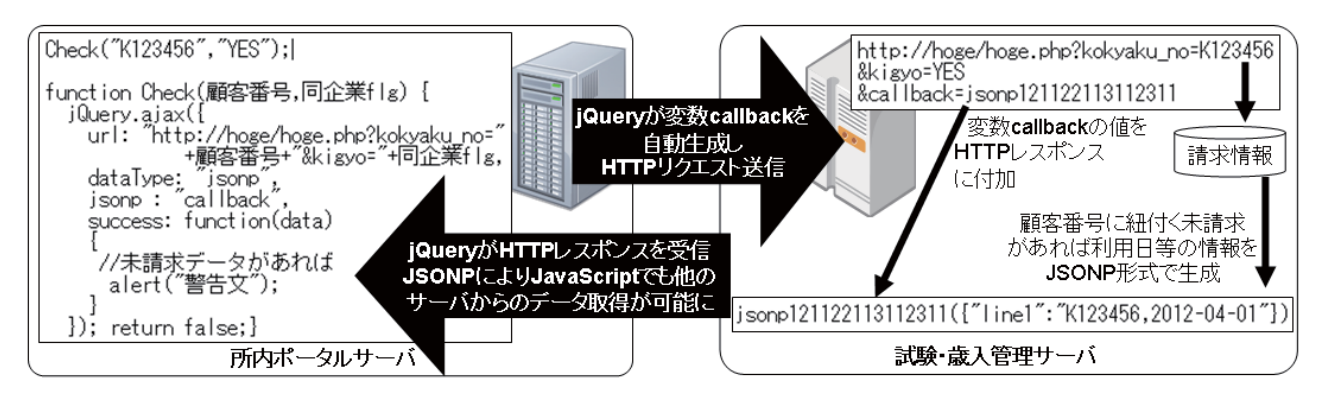

**図 5** 住所変更警告機能の構成

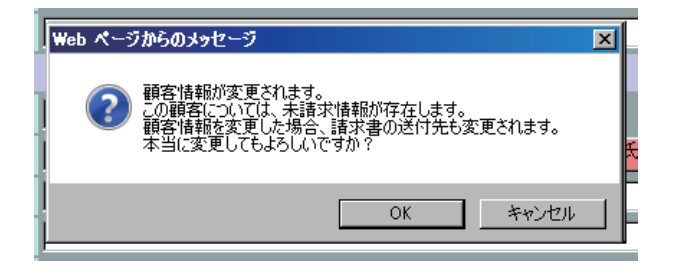

**図 6** 住所変更警告表示

可能にする手法である.

JSONP を利用するためには,コールバック用の変 数の準備が必要になる.例えば,所内ポータルサー バの jQuery において,コールバック用変数の名前 を "callback" と指定した場合, jQuery は変数 callback にランダムな値を与えた上で,試験・歳入管理サー バに変数 callback を GET パラメータとして送信する. 次に受け側となる試験・歳入管理サーバでは,インター フェースプログラムが,未請求のサービス利用実績の 有無に関する応答値と変数 callback の値を JSONP 形 式に成形した上で、所内ポータルサーバに送信する. このデータを受けた所内ポータルサーバの jQuery は, 送信した変数 callback の値と、受信した JSONP 形式 のデータに付与された値が一致することを確認した上 で,受信データに含まれる未請求のサービス利用実績 の有無に関する応答値を取り出す.その結果,未請求 のサービス利用実績が存在する場合は、図6に示すよ うな住所変更警告を表示し,作業者にその対応を促す ようにする.

 なお,住所変更警告機能の構築においては,参照 先の試験・歳入管理サーバがイントラネット上にあ るため JSONP を採用したが,インターネットに公開 しているサーバについては,クロスサイトリクエスト フォージェリの脆弱性による情報流出の可能性がある ため、JSONP の採用においては、十分な配慮が必要 である.

#### **4.3** 出退勤管理システム構築

今回導入した法人管理システムでは、職員が出勤あ るいは退勤した時間をネットワーク接続型のタイムレ コーダー (Online Time Recorder: OTR) を使って処理す るシステムがオプションで用意されていたが,このオ プションは諸般の事情で付加することができなかっ た.

しかし、これまでのシステムでは、職員証に磁気ス トライプが入っており,これを磁気カードリーダで読 み込むことにより,出退勤の管理ができるようになっ ていたため,押印やオンラインでないタイムカードな

どにより出退勤を管理することには抵抗感があった. そこで,比較的低廉なシステムで新たに出退勤システ ムを構築することとなった.

 ここまでに説明したとおり,法人運営システムには, 必要な情報を外部システムから CSV 形式のファイル で取り込むことが可能となっている.そこで,市販さ れているカードリーダと,法人運営システムが必要と するデータ形式を変換するシステムを構築した.

 用いるカードの種類は,これまで所内で鍵を管理す るために用いていたカードや,交通系カード,電子 決済 ( 電子マネー) カードとして広く利用されている Felica(フェリカ)と、職員証などのIDカードとして の利用が期待されている MIFARE( マイフェア ) とし た. これらのカードはいずれも非接触型の IC カード である.非接触 IC カードについては,これまでの IC カード (RFID) による研究実績<sup>9</sup>があり、そこで得ら れた知識が開発に大いに役立つこととなった.

また,ここで述べた IC カードは広く普及しており, それとともに,IC カードリーダも多くの機種が発売 されている.これによって,カードリーダの選択肢が 広がることとなり,結果として安価なカードリーダを 用いることができるようになった.

 残念なことに,カードリーダに IC カードをかざし た際に出力される情報は,法人運営システムが要求す るものと形式が違っていた.そこで,試験・歳入管理 サーバにおいて,その形式を変換することにした.

 形式を変換するシステムは Perl により記述した. IC カードリーダは, カードがかざされた日時と, か ざしたカードの ID を出力する.一方,法人運営シス テムでは、誰が何時に出勤 (あるいは退勤)処理を行っ たかを要求する.そこで,このシステムでは,IC カー ドの ID から職員を検索することによって,カードリー ダが出力する情報を,法人運営システムが必要とする 情報に変換した.検索にはハッシュ形式のデータベー スをあらかじめ用意しておくこととし,登録されてい る IC カードの枚数が増えても処理時間が伸びないよ うにした.

## **5.** 効果と今後の課題

 今回の取り組みは,職員端末での総務関係の手続き を可能にしただけでなく,総務事務作業の軽減にもつ ながった.特に,法人運営システムへの顧客情報の登 録作業の自動化は、産技研が独立行政法人化し、他の 事務作業が増大する中で,総務事務担当職員の負荷軽 減に大きく寄与した.また,出退勤管理システムを独

自開発したことで,所内システムの画面上で,その日 の出勤打刻時間が確認できるようになるなど、独立行 政法人化前にはなかったサービスを提供できるように なった.その一方で,法人運営システムの仕様の制限 から,手作業でしか顧客情報の変更が行えないことな ど,いくつかの課題が残っている.今後,法人運営シ ステムの開発業者への什様変更依頼や、什様が変更さ れない場合の次善策の検討を行い,早期の課題解決に 取り組む予定である.

## **6.** おわりに

 本稿では,産技研の独立行政法人化に伴い導入され た法人運営システムや,その連携に関係するトピック スをまとめたが,法人化に際しては,本稿の内容以外 にも,産技研の大幅な組織改編や業務内容の変更に対 応するために,所内システムやその他システムにおい て多くの改修作業を実施した.法人化の期限が迫る非 常にタイトな日程の中での対応となったが,情報分野 の職員が総出で作業を行い,情報システムの面では大 きなトラブルなく法人化を乗り切ることができた.

 今回の経験から再認識したのは,職員間の連携や情 報共有の重要性である. 本稿でも, CVS による開発 内容の共有や,サーバ間での連携などを紹介したが, これらの取り組みも,日頃,所内システム掲示板やミー

ティングを通して,情報共有や意思疎通ができていた からこそ、効率的に実現できたものである。その一方 で,情報分野の職員と,総務・企画部門の職員の情報 共有ができていれば,法人運営システムの導入や法人 化対応スケジュールの面で,さらに効率的に取り組め た,と思い返される点も多くある.

 今後は,この経験を糧として,産技研の全職員が緊 密な連携を行い,さらなる顧客サービスの向上につな がるよう努めていきたい.

### 参考文献

- 1) 石島 悌,平松初珠,中西 隆,袖岡孝好,中辻秀和, 森田 均:電子情報通信学会 技術研究報告 , **106**, 34 (2006) 73.
- 2) jQuery, The jQuery Foundation: URL http://jquery.com/
- 3) 中西 隆:大阪府立産業技術総合研究所報告 , No.19 (2006) 9.
- 4) resin, Caucho Technology, Inc: URL http://www.caucho. com/
- 5) Struts プロジェクト:URL http://struts.apache.org/
- 6) Apache Jakarta プロジェクト:URL http://jakarta.apache. org/
- 7) Apache Velocity プロジェクト: URL http://velocity. apache.org/
- 8) 石島 悌:大阪府立産業技術総合研究所報告,No.19  $(2006)$  19
- 9) 平松初珠, 石島 悌, 得竹 浩, 砂田 茂, 石田良平, 内橋義人,井田康人:第 8 回 情報科学技術フォーラム 講演論文集,第 4 分冊 (2009) 305.